中锐智诚, 您值得信赖的合作伙伴!

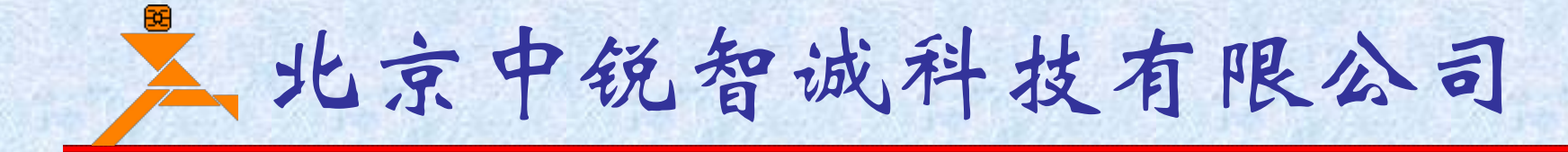

# H770磁致伸缩快速使用说明

版权所有,未经本公司书面同意,请勿传播!

北京中锐智诚科技有限公司 Http://www.bjzrzc.com

2013年03月22日 Ver2.1

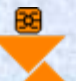

## 第一步:组装磁致伸缩液位计

- <sup>1</sup>)首先请参照文档"H770磁致装配.pdf"所述,组装磁致伸缩液位计 测量杆部分。
- 2)测量杆组装完毕后,请将测量杆和液位计电子壳体组装到一起。 3)主电路板和磁致伸缩液位计的信号处理板之间通过专用的 5芯电 缆连接到一起
- 4)将主电路板组装到电子壳体内部

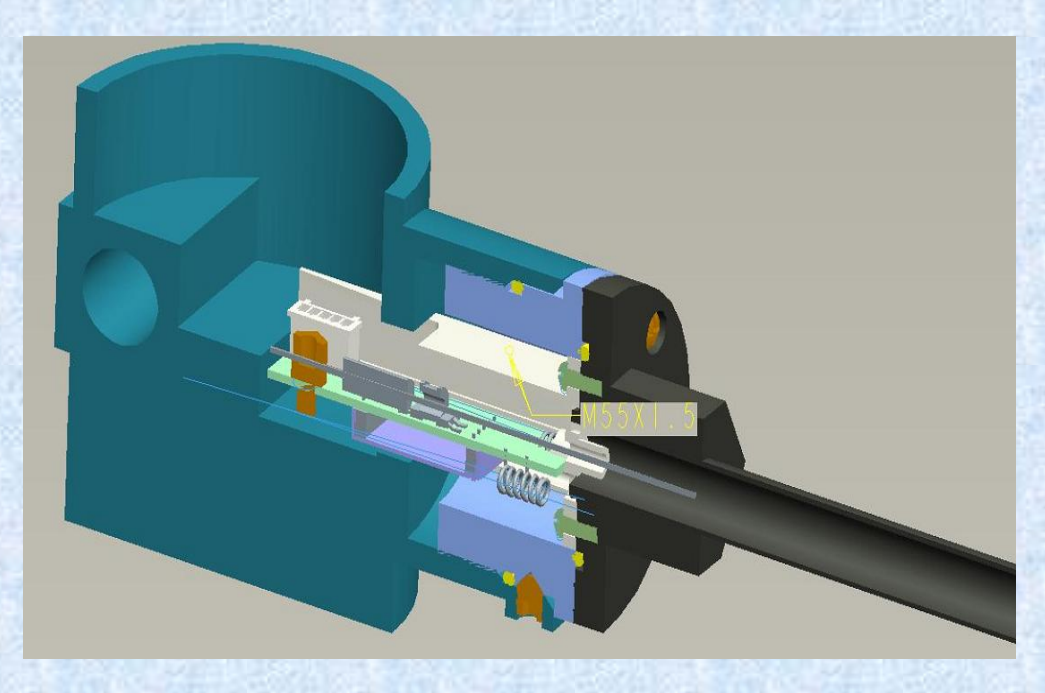

第二步: 连接好测试系统

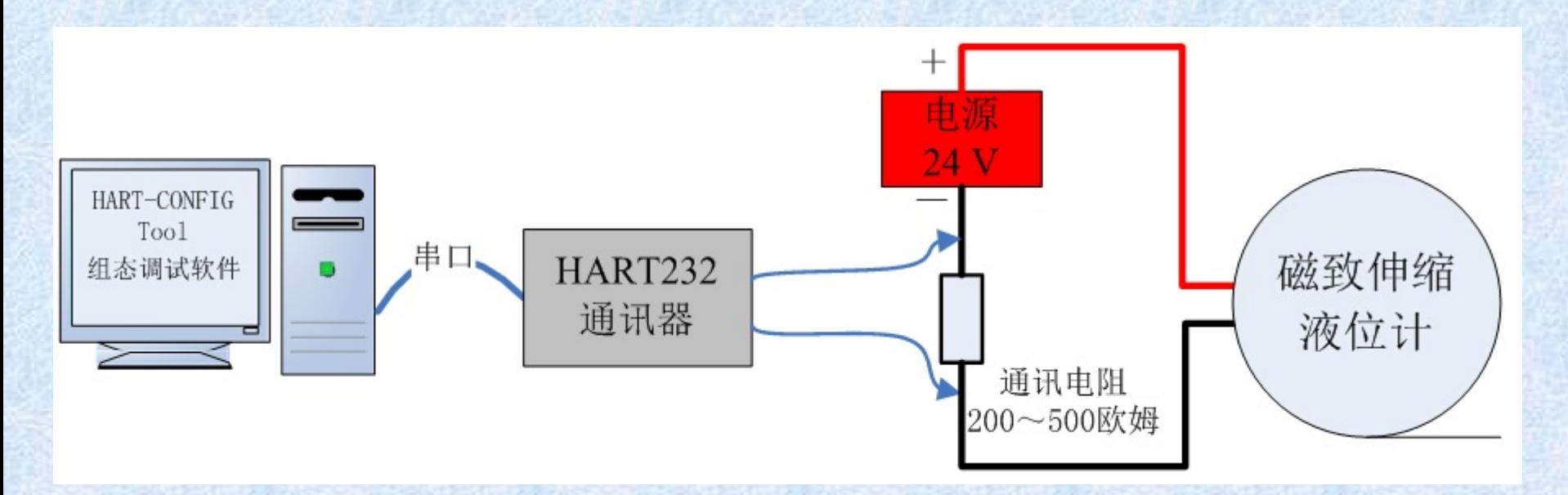

- 1)请确认计算机上安装了本公司相应的组态软件;
- 2) 请确认有RS232或者USB接口的HART通讯器, 如果是USB接
- 口,请确认已经正确安装USB驱动;
- 3)请确认供电回路中有200~500欧姆的通讯电阻;

中锐智诚, 您值得信赖的合作伙伴!

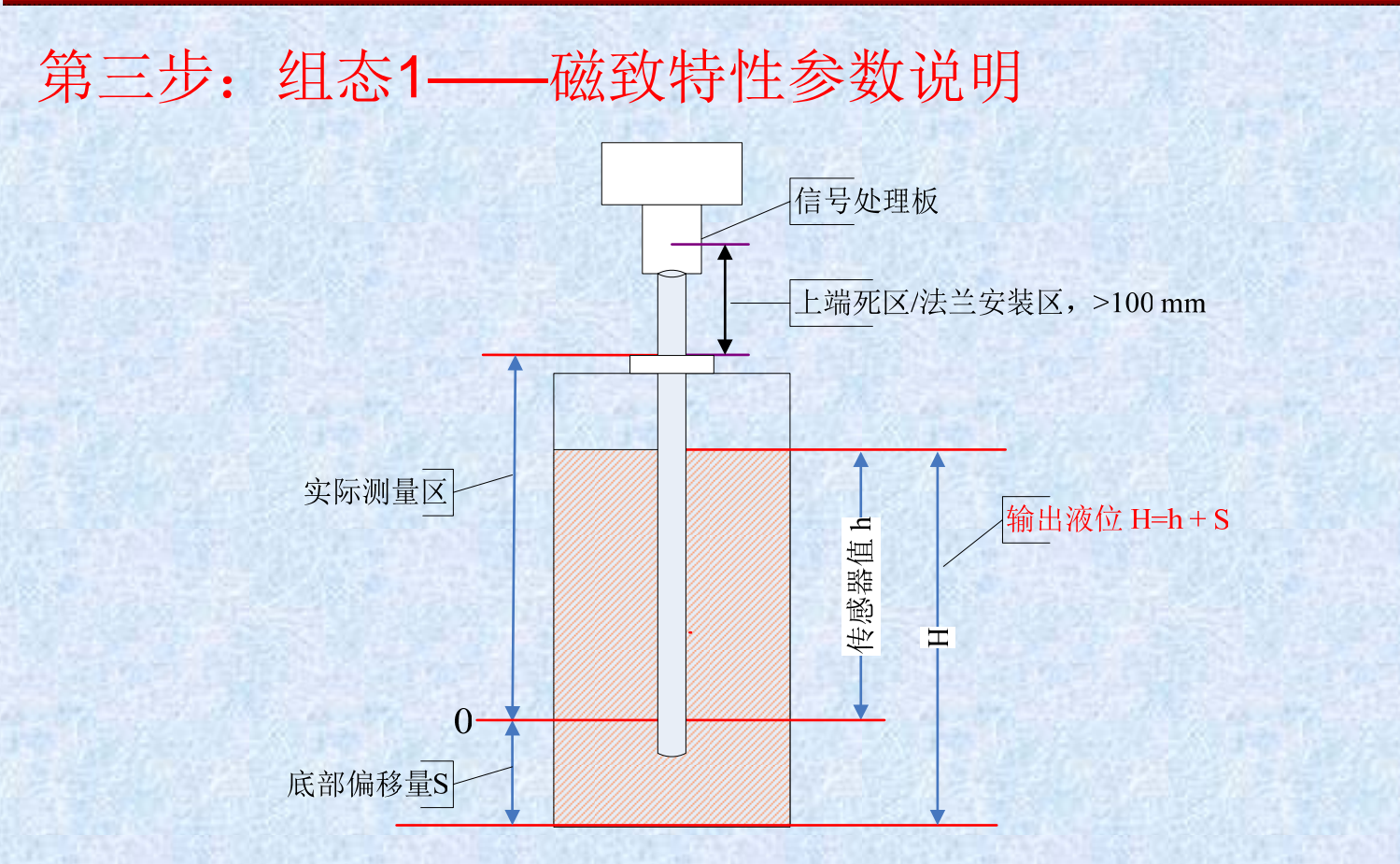

1)点击"磁致特性**"**-->"磁致特性**"**,进入磁致特性参数设置界面;

2)如果需要,可以设置 "底部偏移量 " 和"最小液位值"。

底部偏移量:设置测量杆底部与被测对象底部的距离,单位:mm;在计算液位值时, 会附加此值。

最小液位值:设置最小显示的液位,单位:mm。也就是液位计输出的最小液位值。

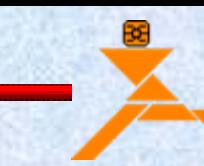

## 磁致特性——参数说明

在 "磁致特性 " 部分,可以设置以下几个重要参数。

▷浮子个数: 根据使用的浮子个数设置为"单浮子"或者"双浮子"; ▶浮子极性: 我们推荐使用N极向上或者向内的磁铁。如果磁铁极 性不符合,则需要更改此项设置。

¾信号阈值:通常设置为200mV即可。此值过小,则容易出现错误 采集,此值过大,有可能采集不到正确的浮子信号。

¾上死区:是指上部死区,以mm表示,此值设置越小,对组装要求 越高。通常建议在允许的条件下,尽量设置大一些,一般建议大于 120mm。

▶浮子最小间隔: 设置两个浮子最近时的可能距离。

注:只有有经验的制造商才允许更改这些参数设置。如果参数设置不正确, 可能导致液位计不能正常工作! !!

中锐智诚, 您值得信赖的合作伙伴!

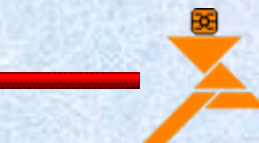

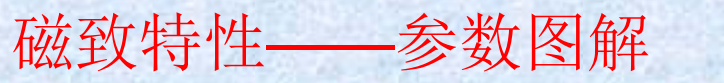

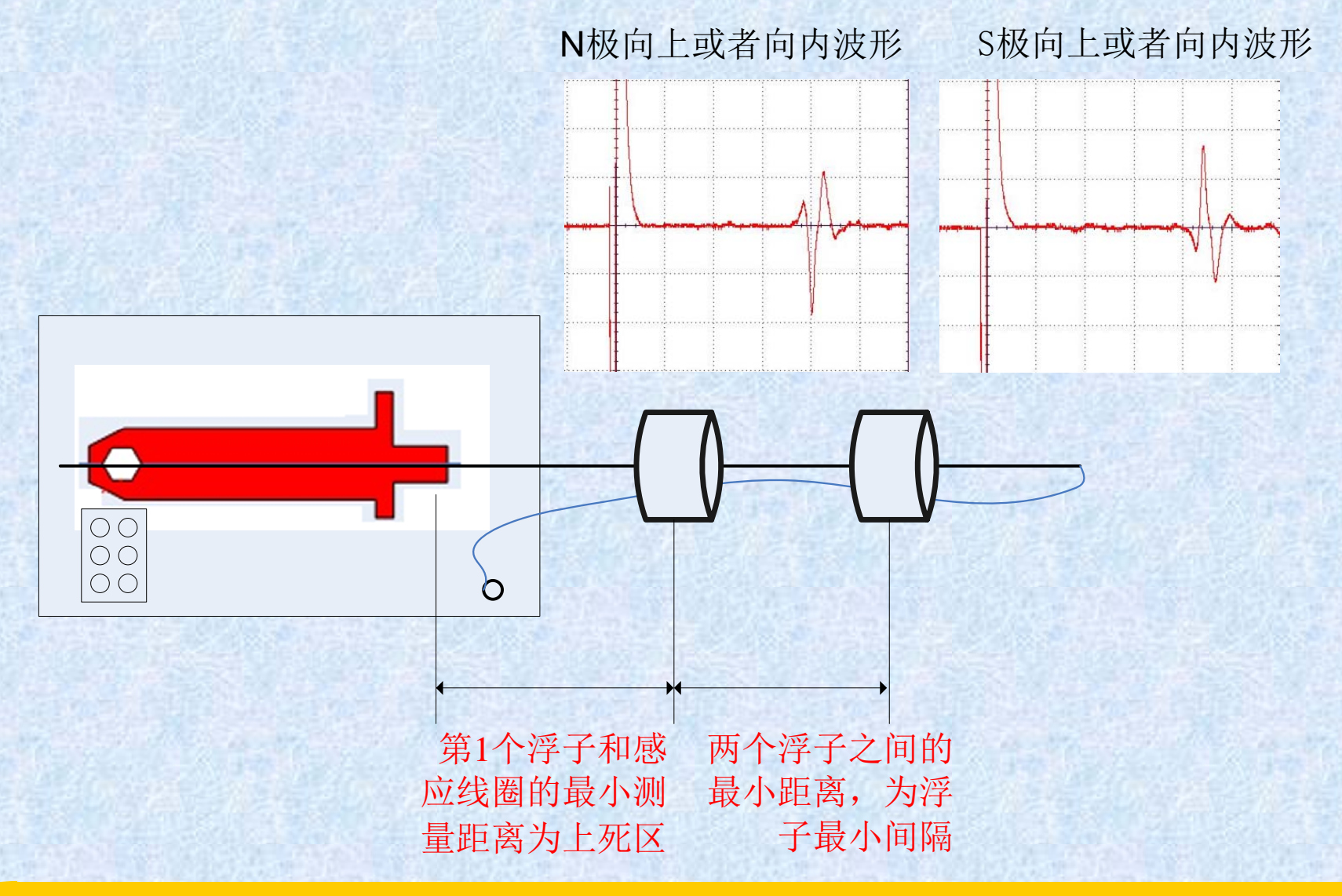

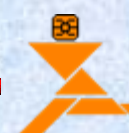

## 第三步:组态2——设置附加功能

点击"第二浮子**"**-->"第二浮子**"**界面,选择"第二浮子**"**状态:

若连接第二浮子,选择"连接**"**, 若未连接第二浮子,选择**"**未连接**"**

若连接了第二浮子, 设置第二浮子量程上限, 量程下限, 报警上限, 报警 下限。

第三步: 组态3——设置量程等

点击"仪表组态**"**-->"量程设置**"**界面, 设置单位、量程上限和量程下限;

点击"仪表组态**"**-->"输出特性**"**界面, 设置阻尼和显示;

点击"仪表组态**"**-->"故障保护**"**界面, 设置写保护、报警上限和报警下限;

## 第四步:用户校准

若精度已经达到要求,就不必进行用户校准。 ¾点击"用户校准**"**-->"用户校准**"**,进入**"**用户校准**"**界面; ¾选择"校准点数";

¾输入"标定值",也就是给出的参考液位(长度);

¾移动浮子到指定位置,点击"采集"按钮,弹出"数据采集"对话框, 通过此对话框可监测信号的稳定性,稳定后,点击"OK",采集值将输 入到"原始采集值"对应的位置。按照这种方法完成所有点的校准。 ¾点击"写入校准数据"按钮,将校准数据写入仪表中;

### 显示部分说明:

液晶显示屏能显示"电流"、"百分比"、"主变量"、"温度"四种变量的 一种或交替显示其中的两种(间隔时间4秒)。

用户可以通过组态软件的"仪表组态"→"输出特性",设置LCD显示 的变量。

在实时正常显示状态,使用S键能更改两个显示变量,当两个显示 变量设定为相同的参数,屏幕上固定显示一种变量;当两个显示变量设 定为不同的参数时,屏幕上交替显示两种变量。

#### 使用"S"键更改显示的方法:

按下"S"键,当前显示变量(如: 电流)发生变化,循环显示"电流、 百分比、主变量、温度",当所需要的 显示变量(如:主变量)出现在屏幕 上时, 松开"S"键, 即实现了将显示 变量"电流"改为"主变量"。 LCD的全亮显示图

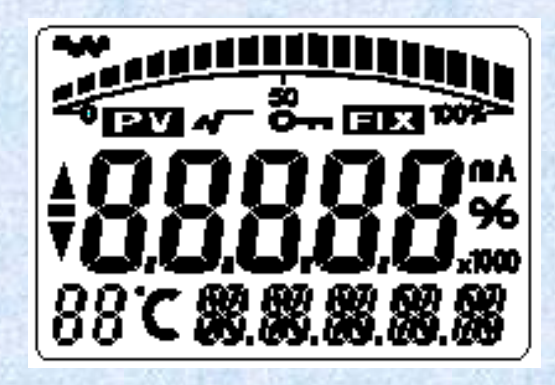

#### 故障说明及排除

检测到故障报警后,电流输出3.8mA或者22.0mA(取决于报警输出设置)。

故障报警E30 未检测到第一浮子(无信号)。 故障报警E03 第一浮子正常,未检测到第二浮子 (无信号); 故障报警E33 第一浮子和第二浮子均没有检测到;

故障报警E80 主电路板和信号处理板连接故障(无信号), LCD下部闪 烁显示"E80"。此时需要检查信号处理板和主板之间的连 接是否可靠、正确。如不能排除,则需要更换电子板。 以上三种情况,需要检查是否有浮子,或者检测波导丝的安装、装配。

### 上、下限报警

下限报警 若低于报警下限,LCD显示"下箭头"。此时电流输出 3.8mA。

上限报警 若高于报警上限, LCD显示"上箭头"。此时电流输出 22.0mA 。

## 按键操作说明

#### 按键功能列表如下,如需详细的按键操作说明,请参见说明书!

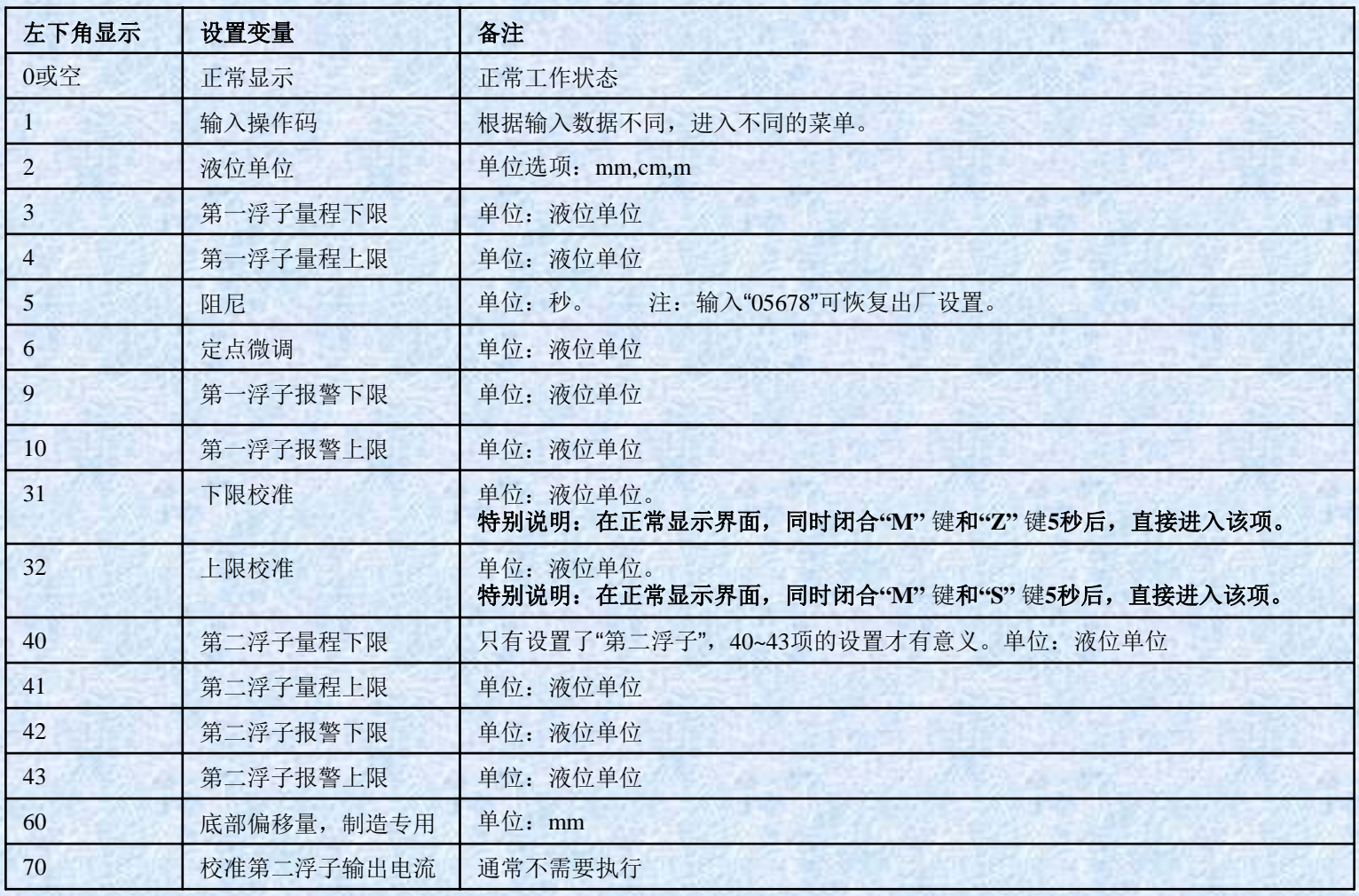

# 中锐智诚愿与您携手共创辉煌! 感谢您选用中锐智诚产品!

北京中锐智诚科技有限公司提供各种HART协议与Profibus PA协 议的压力、差压、温度、流量、液位电路板,欢迎大家选用。

- 地址: 北京市海淀区上地信息路2号1号楼9B
- 电话: 010-82894308
- 网址: www.BJZRZC.com